# **Screenshots**

Die Screenshots geben Ihnen einen ersten Eindruck von der Software, jedoch um die Handhabung beurteilen zu können, sollten Sie einfach die Demoversion [herunterladen.](http://www.spice4iso20000.com/cms/de/download.html)

Der Assessment Prozess ist in vier Schritte aufgeteilt, die in Form von Registerkarten realisiert sind.

**Schritt 1: "Prepare" - Fragen / Prozesse auswählen:**

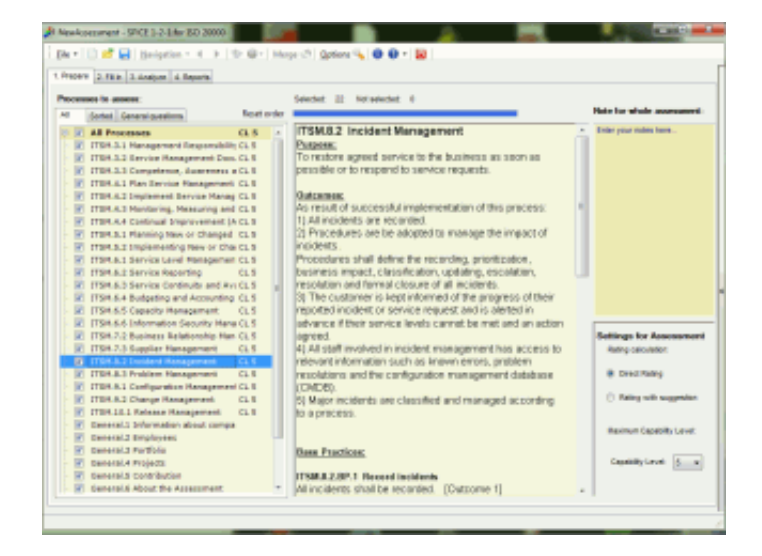

**Schritt 2: "Fill In" - Beantworten / Bewerten:**

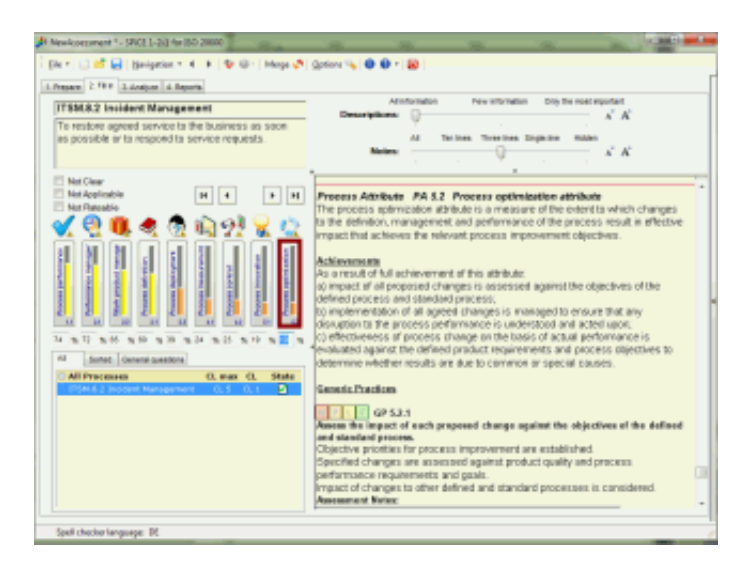

**Schritt 3: "Analyze" - Auswertung und Grafiken**

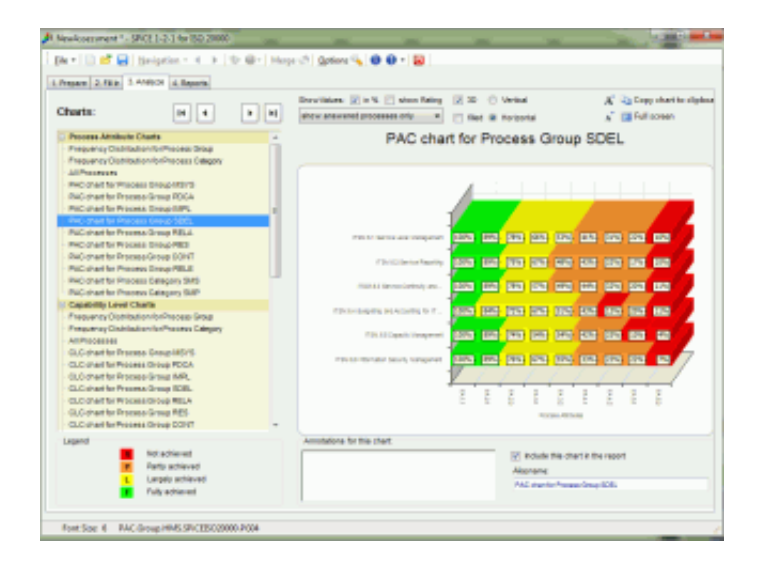

#### **Schritt 4: "Reporting" - Berichterstellung für Word, PowerPoint & HTML**

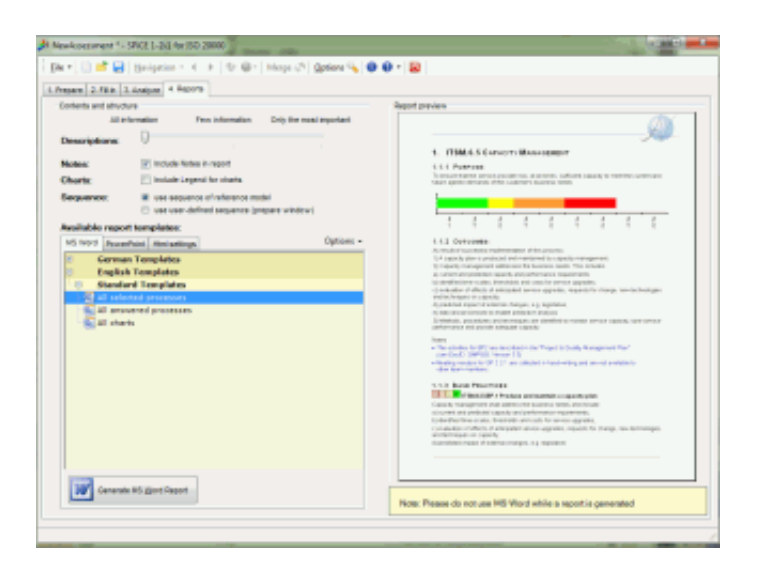

### **SynEval**

Weiters ist in der [Company Solution](http://www.spice4iso20000.com/cms/de/company-solution.html) und in der [Corporate Solution](http://www.spice4iso20000.com/cms/de/corporate-solution.html) das Auswertungswerkzeug SynEval enthalten.

SynEval ist das Tool, mit dem sich der Assessor beziehungsweise speziell der Lead-Assessor auseinandersetzt um die Ergebnisse von mehreren Assessments zu analysieren.

#### **Prinzipiell gibt es da drei Vorgangsweisen:**

- 1. Mehrere Interviewresultate während einer Assessmentwoche werden konsolidiert
- 2. Mehrere Interviews werden in Gruppen kategorisiert und dann in dieser gruppierten Auswertung analysiert. Die Gruppenzusammenstellung kann nach verschiedensten Gesichtspunkten erfolgen. zB. vergleicht man kleine/mittlere/große Projekte, oder Host/PC/Web Projekte oder man

vergleicht Projekte aus verschiedenen Niederlassungen oder Geschäftsbereichen. Der Phantasie sind hier keine Grenzen gesetzt. Man bekommt mit SynEval genau die Darstellung, wie man die Welt eben gerne eingeteilt sehen will.

3. Ähnlich wie unter 2.) kann man wiederum die Gruppen zusammenstellen, diesesmal aber in Hinblick auf die chronologische Reihenfolge.

D.h. man vergleicht seine Assessment Ergebnisse von 2006 mit 2007 und 2008 etc...

#### **Das Resultat (aller drei Vorgangsweisen):**

- Globale Stärken/Schwächen können von einzelnen Highlights/Lowlights unterschieden werden.
- Die Charakteristik einzelner Gruppen kann verstanden werden.
- Trends können identifiziert werden.

SynEval konsolidiert tausende von Zahlen! Zwar können immer noch hunderte verschiedene Charts erstellt werden, aber diese sind so angeordnet, dass ein (Lead) Assessor kein Problem hat, innerhalb kürzerster Zeit die relevanten Auswertungen aufs Papier zu bringen.

# eser del All Areas (Capability Levels) Live Louis (sixi)

#### **Der Auswertungsbildschirm:**

**...und weitere Auswertungsbeispiele:**

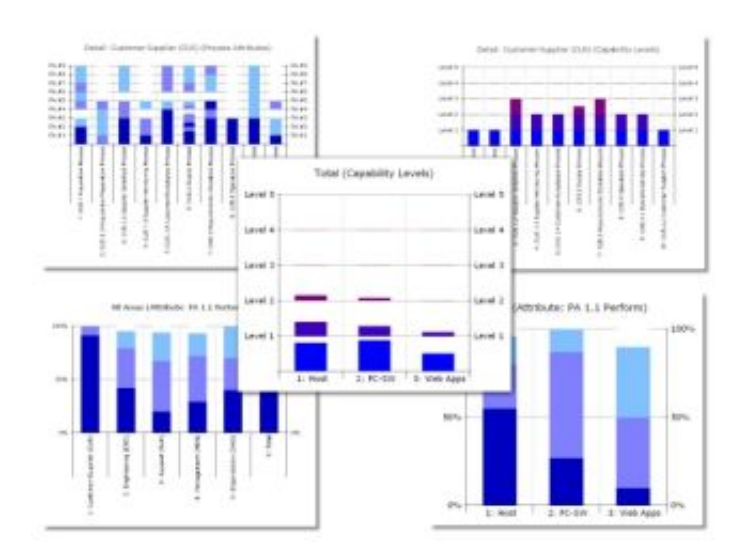

## **SynEdit**

Weiters ist in der [Corporate Solution](http://www.spice4iso20000.com/cms/de/corporate-solution.html) das Werkzeug SynEdit enthalten.

Mit SynEdit kann das SPICE 1-2-1 Assessment Tool Ihren individuellen Bedürfnissen angepasst werden: Die Prozesse können editiert und erweitert werden, die Erklärungen können auf Ihre firmeneigenen Dokumente verweisen, sämtliche Symbole und Beschriftungen können adaptiert werden.

Für weitere Informationen, Lizensierungsmodelle und Verfügbarkeit [kontaktieren](http://www.spice4iso20000.com/cms/de/kontakt.html) Sie uns bitte.